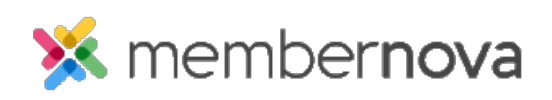

[Help Articles](https://www.membernovasupport.com/kb) > [Administrator Help](https://www.membernovasupport.com/kb/administrator-help) > [Website](https://www.membernovasupport.com/kb/website) > [Website Designer](https://www.membernovasupport.com/kb/website-designer-1) > [How to preview the](https://www.membernovasupport.com/kb/articles/how-do-i-preview-the-website-while-editing) [website while editing](https://www.membernovasupport.com/kb/articles/how-do-i-preview-the-website-while-editing)

## How to preview the website while editing

David H. - 2023-01-12 - [Website Designer](https://www.membernovasupport.com/kb/website-designer-1)

While editing a webpage, you are able to preview the page to see how it would look on a desktop, mobile or tablet device.

## **Previewing the webpage**

While editing a webpage in the live designer, you will see three icons near the top:

- **Computer Screen** This displays how the page would look on a computer.
- **Tablet**  This displays how the page would look on a tablet.
- **Mobile Phone** This displays how the page would look on a mobile phone.

Note

All links are disabled in preview mode.

## Related Content

• [How to update the homepage](https://www.membernovasupport.com/kb/articles/how-do-i-update-the-homepage)